# Chapitre 1

# Mise en place d'un cluster GFS

## 1.1 Principe

#### 1.1.1 Principe d'un cluster

Cluster est le terme utilisé en Anglais pour designer une grappe de serveurs, soit un ensemble de serveurs ou d'ordinateurs indépdendants (apellés noeuds, node en Anglais) partageant des ressources an d'optimiser le traitement des taches et augmenter la disponibilité des ressources.

Une grappe de serveurs est donc un groupe de serveurs indépendants fonctionnant comme un seul et même système. Un client dialogue avec un cluster comme s'il s'agissait d'une machine unique. Leur utilisation est de plus en plus importante dans le monde

professionnel, où les besoins en calculs à haute performance sont toujours croissants tout en minimisant l'impact d'une panne de serveur. En effet disposant de ressources communes, une architecture Cluster permet d'effectuer régulièrement des procédures de redondances, afin de vérifier l'état de ses noeuds.

Lors de la défaillance d'un serveur, le logiciel de clustering réagit en transférant les tâches exécutées sur le système défaillant vers les autres serveurs de la grappe.

Le même principe est mis en oeuvre pour le partage des tâches d'un serveur surchargé à un autre. Les clusters consituent également une solution économique interessante, puis-

qu'ils permettent de minimiser l'investissement dans du matériel récent ; la répartition équilibrée des tâches permet une décharge de la mémoire à moindre coût.

(schéma)

#### 1.1.2 Principe de GFS

Global File System (GFS), est un système de fichiers, sous licence publique GNU, pour UNIX/Linux à haute dispnibilité, c'est à dire qu'il assure une disponibilité des services 99% du temps par an.

Le GFS est utilisé pour synchroniser l'accès aux ressources partagées.

Etant symétrique, il déni les mêmes regles en lecture/écriture pour tous les noeuds du cluster. Sa seconde particularité est le support la journalisation et la récupération de données suite à des défaillances de clients.

GFS utilise en général la Fibre Channel pour établire une communication à grande vitesse sur des périphériques SCSI.

Bien que performante, une telle installation nécessite un investissement financier important. heureusement il est possible de remédier à des solutions logicielles et libres, qui permettent le transport de protocoles à haut niveau (tels que SCSI) sur une installation Ethernet standard.

(schéma)

# 1.2 Objectifs du projet

Il existe plusieurs systèmes de fichiers parmis lesquels NBD, NFS, NAS qui sont couramment utilisés pour le partage de données entre serveurs.

L'objectif de ce projet est de démontrer les capacités de GFS face aux autres protocoles de partages, à savoir :

De meilleures performances en lecture et écriture

Une installation sécurisée

Une haute disponibilité des services

Pour cela, ce projet se déroule en deux parties :

- Implémentation de Iscsi, pour le partage de la ressource

- Configuration du Cluster et installation de GFS

# 1.3 Implémentation du protocole iSCSI

## 1.3.1 Principe de iSCSI

iSCSI est un protocole de partage de ressources concu par IBM au milieu des années 90 et standardisé par l'IETF en Avril 2004.

Il a été concu afin de transporter des commandes SCSI sur un réseau de type Ethernet. Comme grand nombre d'autres protocoles de partages tels que Samba, NFS,... iSCSI fonctionne selon une architecture Client/Serveur.

Il permet l'export et le montage d'une ressource (volume physique ou logique) sur le réseau.

Ainsi il sera possible d'effectuer des opérations de lecture/écriture sur le média commun comme si il s'agissait d'une partition locale.

Ceci offre de nombreux avantages, comme le montage automatique de la partition au démarrage de la machine, mais aussi une plus grande souplesse dans l'accés aux données Le protocole iSCSI se divise en deux parties :

 $-L$ a cible : exporte la ressource (partition, fichier, ...)

L'initiateur : importe la ressource pour la monter localement

Durant la mise en oeuvre de ce service, l'architecture suivante à été réalisée :

(schéma de iSCSI)

On a choisi d'exporter un volume logique de 10 Gigaoctets sur la station target, ne disposant que d'une seule partition.

Le volume logique "export" est a été créé à l'aide de l'outil Logical-Volume-Manager (Voir Annexes. Création d'un volume logique), son emplacement est  $/dev/VolGroup00/export.$ 

## 1.3.2 Configuration de iSCSI

#### Configuration de la cible

Ne disposant pas d'un véritable périphérique SCSI compatible, on se propose de réaliser ce projet à l'aide d'une solution logicielle.

L'application iSCSi-target, issue de la communauté Open-source, disponible à l'adresse http ://sourceforge.net/projects/iscsitarget/ permet l'export de disques en iSCSI sur un réseau Ethernet.

Ce logiciel contient un démon ietd (IET = iSCSI Enterprise Target) ainsi qu'une commande de contrôle ietadm permettant la découverte et la connexion des initiateurs à la cible.

Une fois installée (Voir Annexes. Installation de iSCSI-target, il faut configurer l'application **iSCSI-target**, et définir dans le fichier /etc/ietd.conf le nom iSCSI de la  $c$ ible, et la ressource à exporter. On entre donc les lignes suivantes dans ce fichier :

#### Target iqn.2008-03.fr.polytechnique.lix:storage.disk2

Lun 0 Path=/dev/VolGroup00/export,Type=blockio

La première ligne correspond au nom de la cible au format iSCSI.

Ce nom commence toujours par "iqn." suivit d'une date de type "yyyy-mm" (ici 2008- 03) et du nom de domaine réseau, inscris à l'envers, sur lequel se trouve la machine  $(dans note case *lix polytechnique.fr*).$ 

Il faut également préciser dans le nom de la cible, que l'on exporte des ressources, avec la ligne storage.disk2 toujours précédée des " :" (disk2 étant un nom arbitraire, il est possible de le remplacer par un nom quelconque). La seconde commande nous permet

de préciser le chemin d'accès à la ressource qui sera exportée, avec le paramètre Path.

On déclare aussi le type de ressource après  $Type=$ :

- blockio : disque amovible, partition ou volume logique
- fileio : fichier

On prend soin de laisser le reste du fichier en commentaires (lignes précédées du caractère  $"\#"$ ).

La cible est désormais configurée pour exporter le volume "export".

Il reste cependant à dénir les règles de permissions pour l'accès des initiateurs. On stipule dans le fichier /etc/initiators.allow que les initiateurs d'adresses IP 192.168.113.200, 192.168.113.201, et 192.168.113.204 sont autorisés avec la commande suivante :

```
iqn.2008-03.fr.polytechnique.lix:storage.disk2 192.168.113.200,
192.168.113.201, 192.168.113.204
```
On observe que cette ligne est simplement constituée du nom iSCSI de la cible suivi des adresses IP des initiateurs.

La politique étant de tout interdire par défaut, il n'est pas nécessaire de configurer le fichier / $etc/$ initiators.deny qui gère les interdictions (la syntaxe de ce fichier est identique à initiators.allow).

L'accès au volume "export" sera donc strictement réservé à nos trois initiateurs.

La station **target** étant correctement configurée, on peut dès à présent activer le partage

des ressources en éxécutant le service iscsi-target via les commandes :

service iscsi-target start

Si tout s'est déroulé correctement le logiciel répond :

```
[root@virtbarracuda1 /]# service iscsi-target start
Starting iSCSI target service: [ OK ]
```
On peut afficher la liste des ressources partagées par iSCSI grâce à la commande cat /proc/net/iet/volume :

```
[root@virtbarracuda1 ~]# cat /proc/net/iet/volume
tid:1 name:iqn.2008-03.fr.polytechnique.lix:storage.disk2
        lun:0 state:0 iotype:blockio iomode:wt path:/dev/VolGroup00/export
```
La ressource est à présent accessible sur le réseau, il faut maintenant paramétrer les initiateurs.

#### Configuration des initiateurs

Sur les stations initiateurs, respectivement virtlavardin1, virtcypres1, virtcypres3 il faut installer le logiciel client Open-iscsi. Ce dernier est disponible sous forme de package iscsi-initiator-utils pour les distributions Red Hat Enterprise, Fedora Core, et CentOS. Une fois installé, on dispose dès à présent des composants suivants :

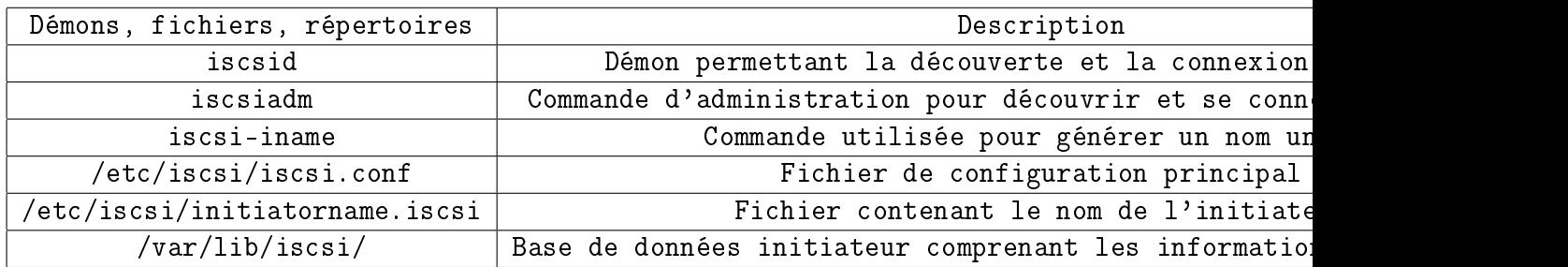

Au même titre que la cible, une station initiateur doit posséder un nom iSCSI unique pour être identiée.

Ce nom se situe dans le fichier /etc/iscsi/initiatorname.iscsi, sa syntaxe est de la forme :

InitiatorName=iqn.2008-03.fr.polytechnique.lix:client.nom\_iscsi

Avec "nom\_iscsi" specifique à chaque initiateur, qui peut être généré avec la commande iscsi-iname :

#### [root@virtlavardin1 ~]# iscsi-iname iqn.2008-03.fr.polytechnique.lix:client.a4a623d6036

Le paramètre "InitiatorName" en début de ligne, indique au logiciel le nom de l'initiateur, au même titre que "Target" était nécessaire pour déclarer le nom de la cible. Il est important que la partie iqn.2008-03.fr.polytechnique.lix soit commune dans le nom de l'initiateur et celui de la cible, afin que l'identification des initiateurs par la cible puisse avoir lieu. On défini alors les noms suivants pour les initiateurs :

virtlavardin1 : InitiatorName=iqn.2008-03.fr.polytechnique.lix :client.a4a623d6036

 virtcypres1 : InitiatorName=iqn.2008-03.fr.polytechnique.lix :client.74b57f5c4f70 virtcypres3 : InitiatorName=iqn.2008-03.fr.polytechnique.lix :client.a4a623d6036

Les initiateurs sont désormais prets à procéder à la découverte de la cible puis à la connexion, il faut alors lancer le service iscsi avec la commande service iscsi start :

[root@virtlavardin1 ~]# service iscsi start iscsid dead but pid file exists Turning off network shutdown. Starting iSCSI daemon: [ OK ] [ OK ] iscsiadm: No records found

Au premier démarrage l'application rapporte le message "No records found" qui nous indique qu'aucune cible n'est répertoriée dans la base de données de l'initiateur. Ceci est du au fait que nous n'avons pas encore déni aux initiateurs qui était la cible. Cette procédure est la "découverte de la cible".

#### 1.3.3 Découverte de la cible

Les services iscsi et iscsi-target sont actifs, ce qui siginifie que les initiateurs et la cible sont prets à communiquer.

L'initiateur doit récupérer des informations sur la cible avant de s'y connecter (nom, type de périphérique exporté, etc...).

La découverte de la cible s'éxécute avec la commande **iscsiadm**.

Sa syntaxe générale est la suivante :

iscsiadm -m discovery -t st -p a.b.c.d

Avec a.b.c.d adresse IP de la cible.

Dans notre cas on souhaite "décrouvrir" la station target d'adresse IP 192.168.113.203, on entre alors la commande iscsiadm -m discovery -t st -p 192.168.113.203. Lorsque la découverte est terminée, le logiciel retourne le nom et l'adresse IP de la cible, ainsi que le numéro de port (3260) sur lequel a eu lieu la communication :

```
[root@virtlavardin1 ~]# iscsiadm -m discovery -t st -p 192.168.113.203
192.168.113.203:3260,1 iqn.2008-03.fr.polytechnique.lix:storage.disk2
```
L'initiateur peut désormais se connecter sur la cible.

#### 1.3.4 Connexion sur la cible

De manière similaire, les procédures de découverte et de connexion sur la cible utilisent toutes deux la commande iscsiadm.

Néanmoins, leur syntaxe varie quelque peu, ainsi pour se connecter sur la cible, il faudra entrer la commande suivante sur un terminal initiateur :

```
iscsiadm -m node -T iqn.2008-03.fr.polytechnique.lix:storage.disk2
-p 192.168.113.203 -l
```
On a ici renseigné le nom iSCSI et l'adresse IP de la sation cible (Target), si la connexion s'est déroulée correctement, la requête nous adresse le rapport suivant :

```
Login session [iface: default, target:
iqn.2008-03.fr.polytechnique.lix:storage.disk2, portal: 129.104.11.98,3260]
```
La connexion est alors établie entre les initiateurs et la cible, et ceux ont désormais accès au volume "export" partagé par Target.

Il est possible, dans un premier temps, de vérifier les sessions établies sur la cible, via la commande cat /proc/net/iet/session :

```
tid:1 name:iqn.2008-03.fr.polytechnique.lix:storage.disk2
       sid:69805794312126976 initiator:iqn.2008-03.fr.polytechnique.lix:client.15b567403d95
               cid:0 ip:192.168.113.204 state:active hd:none dd:none
       sid:69524319268307456 initiator:iqn.2008-03.fr.polytechnique.lix:client.74b57f5c4f70
               cid:0 ip:192.168.113.201 state:active hd:none dd:none
       sid:64739244664226304 initiator:iqn.2008-03.fr.polytechnique.lix:client.a4a623d6036
               cid:0 ip:192.168.113.200 state:active hd:none dd:none
```
On retrouve bien ici, les noms des trois initiateurs.

Il est également possible de visualiser les ressources SCSI disponibles sur chaque initiateur.

Ceci se fait à l'aide de la commande cat /proc/scsi/scsi :

```
[root@virtlavardin1 ~]# cat /proc/scsi/scsi
Attached devices:
Host: scsi0 Channel: 00 Id: 00 Lun: 00
 Vendor: IET Model: VIRTUAL-DISK Rev: 0
 Type: Direct-Access ANSI SCSI revision: 04
```
On observe qu'un disque virtuel SCSI a bien éte reconnu. On peut obtenir des informations supplémentaires sur cette ressource, en entrant la commande fdisk -l sur le terminal d'un initiateur :

Disk /dev/xvda: 10.7 GB, 10737418240 bytes 255 heads, 63 sectors/track, 1305 cylinders Units = cylinders of  $16065 * 512 = 8225280$  bytes Device Boot Start End Blocks Id System /dev/xvda1 \* 1 13 104391 83 Linux /dev/xvda2 14 1305 10377990 8e Linux LVM Disk /dev/sda: 10.7 GB, 10737418240 bytes 64 heads, 32 sectors/track, 10240 cylinders Units = cylinders of 2048  $*$  512 = 1048576 bytes

Disk /dev/sda doesn't contain a valid partition table

La nouvelle partition située sur  $/dev/sda/$  a bien une taille de 10 Gigabytes.

On obtient également des informations sur le nombre de cylindres et de secteurs qui composent cette partition.

Le message Disk /dev/sda doesn't contain a valid partition table nous indique que cette partition n'a pas de table de partitionnement valide, du fait qu'elle n'a pas encore été initialisée.

Il faut donc allouer ce nouvel espace libre dans l'arborescence des partitions de Linux avec un volume groupe "VolGroup01" de 10 Gigabytes puis un volume logique "export" de même taille (Voir Annexes. Initialisation d'une partiton) . Une fois cette opération terminée, le volume "export" est disponible via le chemin /dev/VolGroup01/export. On peut visualiser les volumes groupes disponibles sur la station avec la commande pvscan :

[root@virtlavardin1 ~]# pvscan PV /dev/xvda2 VG VolGroup00 lvm2 [9.88 GB / 1.03 GB free] PV /dev/sda1 VG VolGroup01 lvm2 [10.00 GB / 0 free] Total: 2 [19.87 GB] / in use: 2 [19.87 GB] / in no VG: 0 [0 ]

On remarque qu'un nouveau volume groupe de 10 Gigabytes a éte créé. Par ailleurs il est possible d'obtenir à nouveau des informations concernant les disques en entrant une nouvelle fois la commande fdisk -l :

[root@virtlavardin1 ~]# fdisk -l

Disk /dev/xvda: 10.7 GB, 10737418240 bytes 255 heads, 63 sectors/track, 1305 cylinders

Units = cylinders of  $16065 * 512 = 8225280$  bytes Device Boot Start End Blocks Id System /dev/xvda1 \* 1 13 104391 83 Linux /dev/xvda2 14 1305 10377990 8e Linux LVM Disk /dev/sda: 10.7 GB, 10737418240 bytes 64 heads, 32 sectors/track, 10240 cylinders Units = cylinders of 2048  $*$  512 = 1048576 bytes Device Boot Start End Blocks Id System /dev/sda1 1 10240 10485759+ 8e Linux LVM

Cette fois-ci le rapport ne précise plus l'absence de table de partition valide. La ressource étant correctement reconnue sur chaque initiateur, on peut désormais effectuer des opérations supplémentaires, notemment pour renforcer la sécurité.

#### 1.3.5 Mise en place d'une authentification

On souhaite sécuriser l'accès au volume "export" à l'aide d'une authentification par nom d'utilisateur et mot de passe.

iSCSI propose deux types d'authentification :

 $\overline{\phantom{a}}$  IN : La cible s'authentifie auprès de l'initiateur

 $\sim$  OUT : L'initiateur s'authentifie auprès de la cible

Il est possible de configurer une authentification IN et/ou OUT aussi bien pour la découverte que pour la connexion.

On choisit de sécuriser la connexion avec une authentification OUT, afin de minimiser les manipulations sur la cible.

Il faut renseigner le nom d'utilisateur et le mot de passe dans le chier de conguration /etc/ietd.conf dans la ligne IncomingUser.

On choisit lix comme nom de session et iscsi comme mot de passe :

#### IncomingUser lix iscsi

Il ne reste plus qu'à redémarrer le service **iscsi-target** pour que ces modifiations soient prises en compte.

Pour vérifier si l'accès aux ressources est à présent sécurisé, on effectue une nouvelle découverte et connexion sur la cible.

On relance le service iscsi sur chaque initiateur :

[root@virtlavardin1 ~]# service iscsi start Turning off network shutdown. Starting iSCSI daemon: [ OK ] [ OK ] Setting up iSCSI targets: Login session [iface: default, target:

```
iqn.2008-03.fr.polytechnique.lix:storage.disk2, portal: 129.104.11.98,3260]
                                                            [ FAILLED ]
```
La présence de  $\sqrt{FAILED}$  à la fin du rapport indique que la connexion sur la cible a échouée, il n'est donc plus possible de s'y connecter.

Il faut maintenant renseigner le nom d'utilisateur et le mot de passe pour les initiateurs, ceux-ci doivent être stockés avec l'ensemble des informations de la cible dans le fichier /var/lib/iscsi/nodes/nom de la cible/adresse IP de la cible/default (dans notre cas  $\sqrt{var/lib/issis/nodes/ign.2008-03.fr. polytechnique.lix$ : storage.disk2/192.168.113.203,3260,1/default).

Dans ce fichier on ajoute les lignes suivantes :

```
node.session.auth.authmethod = CHAP
node.session.authusermane = lix
node.session.authpassword = iscsi
```
On observe avec la première ligne, qu'on utilise **CHAP** comme protocole d'authentification.

Il serait aussi possible d'utiliser le protocole PAP, mais ce dernier contrairement à CHAP ne permet pas un cryptage des paramètres d'authetification, il est donc moins fiable.

On peut à présent, tenter une nouvelle connexion sur la cible :

```
[root@virtlavardin1 ~]# service iscsi start
Turning off network shutdown. Starting iSCSI daemon: [ OK ]
                                                                  \begin{bmatrix} 0 & 1 \\ 0 & 0 \end{bmatrix}Setting up iSCSI targets: Login session [iface: default, target:
iqn.2008-03.fr.polytechnique.lix:storage.disk2, portal: 129.104.11.98,3260]
                                                                  [ OK ]
```
L'authentification s'est bien établie, et la ressource "export" est désormais sécurisée et prête à être utilisée dans le Cluster.

# 1.4 Configuration du cluster

## 1.4.1 Schéma et packages

Nous disposons d'un volume partagé avec iSCSI sur trois stations. L'objectif est de paramétrer un cluster pour implémenter un futur système de fichiers GFS.

La configuration du cluster nécessite les packages suivants :

 $-$  cman

ROGER Laurent 10 2007-2008

clvmd

 $-$  system-config-cluster

Le package cman intègre le démon cmand, qui permet la mise en oeuvre du cluster. Il nécessite le fichier de configuration / $etc/cluster/cluster.config$  pour fonctionner. Ce fichier doit être identique sur chaque machine, une station disposant d'un fichier diérent ne sera pas membre du cluster.

Clvmd est un démon qui permet de mettre à jour et de distribuer les metadatas LVM au sein du cluster.

Pour configurer le cluster, nous utilisons le logiciel system-config-cluster, qui paramètre graphiquement le fichier / $etc$ /cluster/cluster.conf.

Ainsi l'architecture suivante a été réalisée :

(Schéma de larchitetcure)

## 1.4.2 Définition du nom

Lorsqu'on exécute system-config-cluster la première fois, le logiciel indique qu'il ne trouve pas le fichier cluster.conf, il faut donc créer une nouvelle configuration. On sélectionne l'option "Create a new configuration" qui va nous afficher la fenêtre cidessous :

Dans cette fenêtre on configure le nom du cluster, l'adresse multicast du cluster ainsi que les options concernant l'utilisation d'un quorum-disk.

On défini **gfslix** comme nom pour le cluster.

L'adresse multicast permet au logiciel de transférer les informations contenues dans le fichier cluster.conf sur toutes les stations présentes sur le brin réseau.

Par défaut, cman utilise l'adresse multicast du brin réseau, il n'ets donc pas nécessaire d'indiquer une adresse multicast car le brin sur lequel se situe le cluster (192.168.113.0) comporte uniquement des stations membres du cluster.

Un quorum-disk est généralement utilisé pour éviter les conflits de priorité entre les nodes. Ceux-ci peuvent survenir par exemple, lors d'une reprise de service, si une autre node est défaillante.

Nous n'avons pour l'instant, effectué aucun test de simulation de pannes, il n'est donc pas nécessaire de paramétrer cette option.

Il faut dénir ensuite les stations membres du cluster.

## 1.4.3 Ajout d'une node

Le cluster va être équipé de 3 stations membres ou **nodes**.

La configuration d'un membre repose entièrement sur la resolution nom réseau/adresse IP.

Avant de configurer un nouveau membre, il faut s'assurer que celui-ci soit joignable par son nom réseau, dans les paramètres du serveur DNS ou bien dans le fichier /etc/hosts de chaque node.

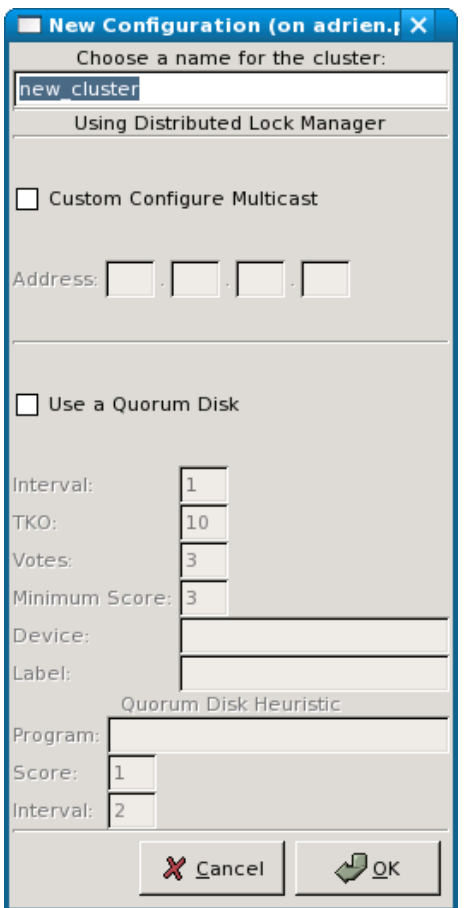

FIG. 1.1: Nouvelle configuration

Pour ajouter un nouveau membre, il suffit de cliquer sur l'onglet Cluster Nodes puis sur "Add a Cluster Node".

Une fenêtre apparaît alors, ou l'on indique le nom réseau de la node :

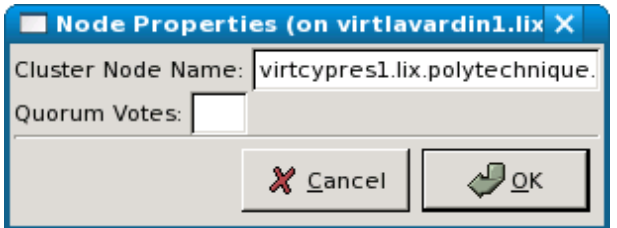

Fig. 1.2: Nouvelle node

Les stations sont ensuites affichées dans l'onglet "Cluster Management" du logiciel :

Le logiciel signale quelles sont les nodes actives ou non avec les paramètres respectifs Member et Not a member. Les nodes s'interrogent régulièrement entre elles, afin de

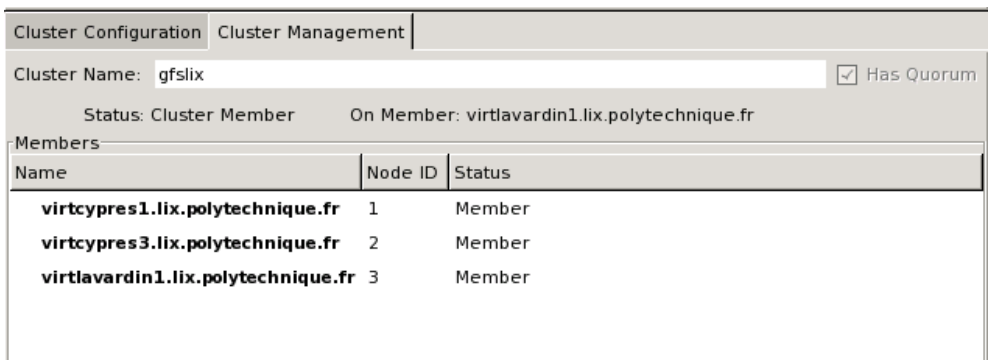

FIG. 1.3: Nodes configurées

vérifier l'état et la disponibilité de chacune.

Pour que cette communication puisse avoir lieu, il faut configurer un domaine Failover.

## 1.4.4 Ajout d'un domaine Failover

Le domaine Failover est juste défini par son nom dans le fichier cluster.conf. Pour le paramétrer il faut cliquer sur l'onglet "Failover Domains" présent dans "Managed Ressources", puis sur "Create a Failover Domain".

La fenêtre de configuration apparaît alors, ou l'on peut entrer le nom du domaine :

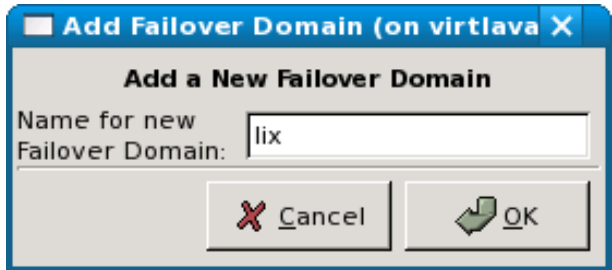

Fig. 1.4: Nouveau domaine Failover

Il faut ensuite dénir les stations membres du domaine parmis les nodes, mais également leur ordre de priorité pour la reprise de service en cas de défaillance :

Il est préférable de définir un ordre de priorité entre les nodes, pour éviter les conflits dus aux reprises de service.

Disposant de trois nodes, un unique domaine Failover est suffisant.

Il pourrait être interessant d'en dénir plusieurs, pour un cluster possédant d'avantage de membres, ou le partage des services serait réparti en plusieurs groupes de serveurs. Lorsque les nodes sont membres d'un domaine Failover elles peuvent avoir accès aux mêmes services sur la même ressource.

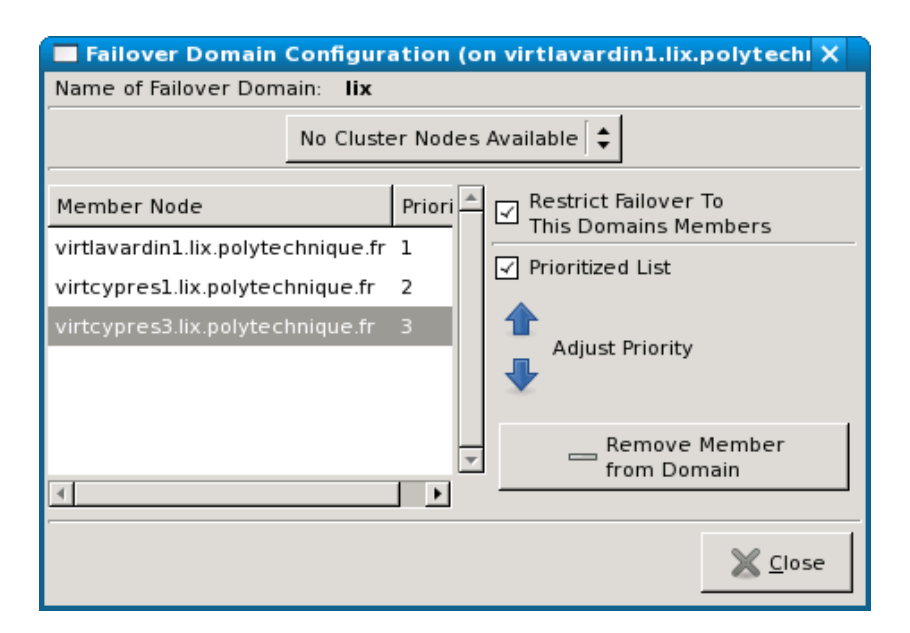

Fig. 1.5: Membres du Failover

### 1.4.5 Ajout d'une ressource

La ressource correspond au disque ou au fichier partagé sur le cluster par les nodes. Dans le cas présent il s'agit du volume "export" situé sur /dev/VolGroup01/export. Ce volume accueillera ultérieurement le système de fichiers GFS dans le répertoire  $/gfs$ export que l'on aura créé.

Pour créer une nouvelle ressource, il faut sélectionner l'onglet "Ressources" dans "Managed Ressources" puis cliquer sur "Create a Ressource".

Une fenêtre de configuration apparaît dans laquelle il est possible de choisir différents types de ressources :

Dans notre cas, on sélectionne le type "GFS" dans lequel on entre les paramètres suivants :

```
- Name : GFS
```
- **Mount Point** : /gfs-export
- **Device** : /Dev/VolGroup01/export

La ressource est dès à présent configurée pour accueillir de nouveaux services.

## 1.4.6 Démarrage du cluster

Pour activer le cluster on démarre les services cman et clvmd :

```
[root@virtlavardin1 ~]# service clvmd start
Starting clymd: [ 0K ]Activating VGs: 4 logical volume(s) in volume group "VolGroup00" now active
```
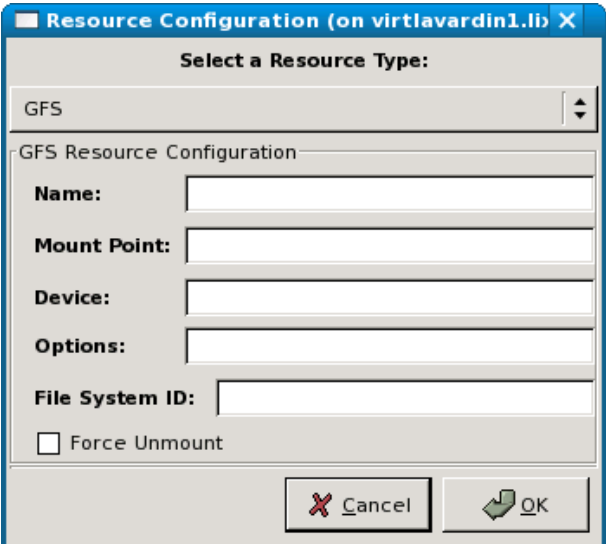

Fig. 1.6: Nouvelle Ressource

```
1 logical volume(s) in volume group "VolGroup01" now active
                                                        [ OK ]
```
Le cluster est actif, il est possible d'installer le système de fichier GFS sur chaque node.

#### 1.4.7 Implémentation du système de fichiers GFS

L'implémentation de GFS s'effectue lorsque le cluster est démarré, afin que GFS puisse rapatrier l'ensemble de ses informations.

On installe donc en premier lieu sur chaque node, le package gfs-utils, qui permet de monter et d'installer GFS.

L'implémentation de GFS se déroule en deux étapes :

- 1. installation du système de fichiers sur la partition
- 2. montage de la partition

Avant de procéder à ces opérations il faut vérifier si les volumes groupes ont été correctement activé, via la commande vgscan :

```
[root@virtlavardin1 ~]# vgscan
 Reading all physical volumes. This may take a while...
 Found volume group "VolGroup00" using metadata type lvm2
 Found volume group "VolGroup01" using metadata type lvm2
```
Pour installer le système de fichier sur le volume "export" on utilise la commande gfs\_mkfs, sa syntaxe est la suivante :

gfs\_mkfs -j [Nombre de nodes] -p lock\_dlm -t [nom du Cluster] :[nom du système de chiers] -O [chemin de la ressource]

Dans le cas présent la commande sera la suivante :

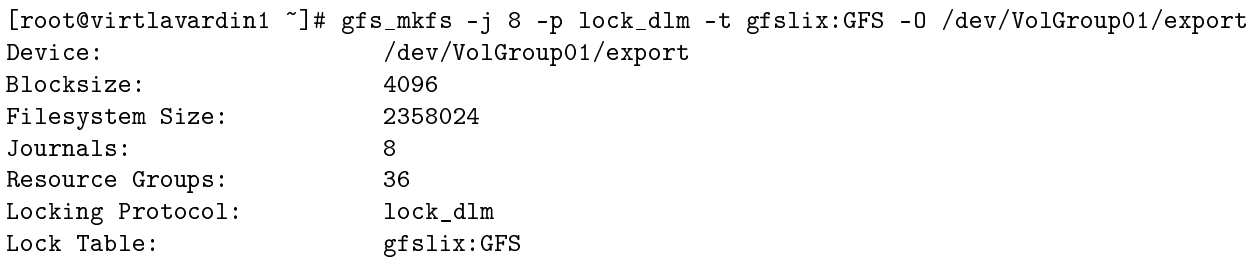

Ici on a volontairement paramétré huit nodes pour GFS, afin d'éviter une réinstallation du système de fichiers si l'on souhaite intégrer ultérieurement une nouvelle node dans le cluster.

Le rapport nous indique que l'installation s'est bien déroulée, on peut donc monter la partition dans le répertoire souhaité (ici /gfs-export.

Le montage du volume s'effectue avec la commande **mount** dont la syntaxe est :

mount -t [nom du système de fichiers] [chemin de la ressource] [point de montage] On entre donc la commande suivante :

[root@virtlavardin1 ~]# mount -t gfs /dev/VolGroup01/export /gfs-export [root@virtlavardin1 ~]#

La dernière opération consiste à démarrer le service gfs via service gfs start. Le système de fichiers est désormais installé et actif dans le Cluster, pour le vérifier il suffit de visualiser l'état du service gfs :

```
[root@virtlavardin1 ~]# service gfs status
Configured GFS mountpoints:
/gfs-export
Active GFS mountpoints:
/gfs-export
```
## 1.5 Tests effectués

- 1.5.1 Tests mis en oeuvre
- 1.6 Evaluation du projet

# Chapitre 2

# Mise en place de GlusterFS

## 2.1 Principe

#### 2.1.1 Principe de FUSE

Filesystem in Userpace (FUSE) est un logiciel implémenté dans le noyau Linux, permettant aux utilisateurs non-privilégiés de créer leur propre système de fichiers, sans modifier les sources kernel du noyau.

FUSE établit un "pont" entre le système de fichiers virtuel créé sur l'espace utilisateur et le module kernel.

Contrairement aux systèmes de fichiers traditionnels qui conservent essentiellement les données sur des volumes physiques, les systèmes de fichiers virtuels ne stockent pas les données eux-mêmes.

Ils peuvent être assimillés à une vue ou une "translation" des données présentes sur un périphérique physique.

En d'autres termes, les fichiers manipulés sur un système de fichier virtuel ne sont autres que des copies virtuelles de données conservées sur une ressource.

(schéma fonctionnement fuse)

Ceci offre certains avantages, comme la limitation de risque en cas de modifications de données qui perturberaient le système.

Toute opération effectuée sur un système de fichiers virtuel est indépendante du système hôte de la machine, il n'est donc pas possible d'altérer son fonctionnement.

Par ailleurs, la manipulation de données virtuelles offrent de meilleures performances de temps et de charge CPU, par rapport aux données physiques.

FUSE rend également l'utilisateur entièrement responsable de son espace, il est donc possible de paramétrer minucieusement le système de fichiers créé afin qu'il corresponde au mieux à ses attentes.

De plus en plus utilisé pour les avantages cités, la communauté du logiciel libre voit de nombreux projets apparaîtrent, fonctionnant avec l'environnement FUSE, tels que :

- GlusterFS : partage de données type "Cluster"
- SSHFS : prise en main à distance sécurisée
- $-GmailFS:$  gestion de courrier électronique
- EncFS : cryptage de données
- NTFS-3G : utilisation du système de fichier NTFS sur un espace

## 2.1.2 Principe de GlusterFS

GlusterFS est un système de fichiers permettant le partage de ressources sur un réseau.

Son fonctionnement est similaire à la plupart des protocoles de partage :

Serveur : exporte la ressource

Client : importe la ressource

La caractéristique de GlusterFS, est de permettre, grâce au module FUSE, une plus grande souplesse dans la gestion des données.

L'utilisation des **translators** permet de configurer un grand nombre de paramètres pour la lecture, l'écriture, la modifiction, ou encore la suppression et la restauration des données...

(schéma de GlusterFS)

# 2.2 Objectifs du projet

La mise en place d'un cluster sous GlusterFS s'avère être interessante pour les points suivants :

- Export/montage de ressources partagées
- Unification de plusieurs volumes
- Gestion des paramètres de lecture et d'écriture

Afin de tester l'efficacité de cette solution, on réalise le schéma suivant :

(schéma de la maquette)

On dispose ici de quatre stations virtualisées ; deux serveurs (virtadrien1,virtlavardin2) et deux clients (virtbarracuda2,virtadrien2).

Chacun des serveurs exportera sa ressource propre.

Ces deux partitions seront importées sur chaque client puis concaténées en un seul volume.

Ceci permet l'accès à deux ressources diérentes depuis une seule partition.

On souhaite également mettre en place les principes de lecture/écriture en mémoire cache sur les clients afin d'optimiser la gestion des ressources.

On ici choisit d'utiliser plusieurs clients afin d'observer l'accès simultanné à la ressource commune ainsi que les transferts de fichiers entre-eux.

# 2.3 Installation

Serveurs et clients utilisent les mêmes applications, seule leur configuration variera, par conséquant leur procédure d'installation est identique.

Avant d'installer les modules FUSE et GlusterFS, il faut s'assurer que l'on dispose des packages suivants :

- libtool
- $-$  gcc
- $-$  flex
- bison
- byacc
- kernel-devel

## 2.3.1 Installation de FUSE

L'utilisation de GlusterFS nécessite en premier lieu l'installation du module FUSE. Celui-ci est disponible à l'adresse http ://ftp.zresearch.com/pub/gluster/glusterfs/fuse/. Il faut veiller à utiliser la dernière version (actuellement 2.7.3glfs9). Une fois l'archive récupérée, on peut procéder à l'installation du module :

```
$ tar -xzf fuse-2.7.2glfs9.tar.gz
$ cd fuse-2.7.2glfs9
$ ./configure --prefix=/usr --enable-kernel-module
$ make install
```
FUSE est à présent installé sur le noyau UNIX, et peut être utilisé avec l'ensemble des applications le nécessitant.

## 2.3.2 Installation de GlusterFS

On récupère tout d'abord l'archive à l'adresse http ://ftp.zresearch.com/pub/gluster/glusterfs/1.3/. Comme pour FUSE on utilise la dernière version en date (à ce jour la 1.3.9). On décompresse ensuite l'archive pour éxécuter le script d'installation :

```
$ tar -xzf glusterfs-1.3.9.tar.gz
$ cd glusterfs-1.3.9
$ ./configure --prefix=
$ make install
```
L'installation de GlusterFS a créé le répertoire / $etc/g$ lusterfs qui contient les fichiers de configuration pour le serveur et le client :

- glusterfs-client.vol.sample : configuration du client

- glusterfs-server.vol.sample : configuration du serveur

L'installation terminée, il est désormais possible de configurer GlusterFS pour le partage de ressources.

## 2.4 Partage de volumes

On désire dans un premier temps exporter deux volumes depuis chaque serveur et les monter séparemment sur chaque client.

On effectue ceci afin de vérifier le fonctionnement du partage de ressource individuel avant la concaténation des volumes.

On peut schématiser la consigne de la manière suivante :

(schéma)

## 2.4.1 Configuration du serveur

On détaille dans cette partie, la configuration du serveur " " pour l'export des ressources.

On édite le fichier "/etc/glusterfs/glusterfs-server.vol.sample" dans lequel on entre les commandes suivantes :

```
### Export volume "brick" with the contents of "/home/export" directory.
volume brick1
 type storage/posix # POSIX FS translator
 option directory /home/export1 # Export this directory
end-volume
```
On configure un volume par ressource, les paramètres suivants doivent être configurés :

volume : nom du volume partagé

- type : Nom du "translator" utilisé pour le partage ("posix" par défaut)
- option directory : chemin de la ressource à exporter

Dans les commandes ci-dessus on peut paramétrer soi-même le nom du volume ainsi que le chemin de la ressource à exporter.

En revanche il est déconseillé de changer le "translator" (posix) utilisé pour le partage de la partition, celui-ci permettant de conserver le système de fichier de la partition au montage.

### Add network serving capability to above brick. volume server type protocol/server

option transport-type tcp/server # For TCP/IP transport subvolumes brick1 option auth.ip.brick1.allow 192.168.113.0 # Allow access to "brick" volume end-volume

La partie "volume server" sert à définir les paramètres de connexion pour l'export des données.

Ce volume doit encadrer le volume "brick" créé précédemment à l'aide la ligne "subvolumes brick" pour identifier la ressource à partager.

On peut également paramétrer des règles de sécurité dans cette partie grâce à la commande "option auth.ip.brick.allow + paramètre" qui permet de définir les machines autorisées à accéder au partage.

Ici "paramètre" a été remplacé par une adresse réseau (192.168.113.0) afin d'authoriser l'accès aux nachines uniquement situées sur ce brin.

Une fois le fichier configurée on peut dès lors activer le partage de la ressource, en utilisant la commande glusterfsd sur chaque serveur :

#### \$ glusterfsd -f /etc/glusterfs/glusterfs-server.vol.sample

Les partitions "/home/export1" et "/home/export2" sont à présent partagées sur le réseau.

On procède de la même facon pour partager les répertoires "/home/export3" et "/home/export4" sur le serveur " ".

On peut maintenant configurer l'import sur les clients.

## 2.4.2 Configuration du client

Il faut maintenant paramétrer chaque client pour importer la ressource dans un répertoire diérent, par exemple ici le client " ".

Pour configurer l'accès à la ressource exportée, on édite le fichier "/etc/glusterfs/glusterfsclient.vol.sample" pour y entrer les lignes ci-dessous :

```
volume client1
 type protocol/client
 option transport-type tcp/client # for TCP/IP transport
 option remote-host 192.168.113.209 # IP address of the remote brick
 option remote-subvolume brick1 # name of the remote volume
end-volume
```
Similairement au fichier de configuration du serveur, il faut donner un nom au volume qui sera cette fois-ci importé sur la machine.

Par défaut on donne la valeur "client" comme nom de volume.

On paramètre ensuite le protocole utilisé pour l'import de la ressource (tcp) ainsi que l'adresse IP de la station serveur et le nom de volume serveur qui correspond à la ressource exportée ("brick").

On procède de la même manière pour la configuration du lcient " ".

Le client est à présent configuré pour importer la ressource avec la commande glusterfs :

### \$ glusterfs -f /etc/glusterfs/glusterfs-client.vol.sample /mnt/import

Contrairement au serveur, on précise sur le client, le répertoire qui sert de point de montage, dans la commande d'activation.

Pour vérifier que l'export et l'import de la partition se sont bien déroulés, il suffit de visualiser le contenu du répertoire "/mnt/import" sur le client.

Par exemple sur le client virtbarracuda2 on obtient :

```
$ ls -a /mnt/import
```
\$ virtadrien1

On retrouve bien le dossier "virtadrien1" créé sur le serveur "" avant l'export de la partition.

L'export et le montage d'une partition entre un serveur et un client se déroulent correctement, on propose alors d'exporter deux ressources pour les concaténer en un seul volume.

## 2.5 Unification des ressources

L'intérêt de GlusterFs réside dans les multiples opérations disponibles sur le montage de ressource, notemment l'addition de deux volumes en un.

Dans le cadre de ce projet on souhaite tester cette fonctionnalité, on réalise donc l'architecture suivante :

(schéma)

Une telle somme de ressources est possible grâce au translator Unify.

## 2.5.1 principe de Unify

On peut illustrer le fonctionnement de Unify par le schéma suivant :

(schéma de Unify)

Le client importe les volumes "child" exportés par les serveurs, et les unifient dans le nouveau volume "UNIFY".

Afin de réaliser cette opération, Unify nécessite qu'un volume supplémentaire "namespace" soit exporté sur au moins un des serveurs.

Le **namespace** correspond au volume sur lequel sera stocké les informations permettant l'unification des volumes.

Il permet de controler l'ensemble des données conservées sur le volume "UNIFY" en dénissant des règles d'écriture et de lecture.

Le namespace gère aussi la rélication des données d'un volume à un autre, permettant l'accès à l'ensemble des informations depuis n'importe quel client.

## 2.5.2 Configuration du serveur

La configuration du serveur ne concerne que l'export du volume **namespace**, on crée donc un volume "brick-ns" sur l'un des serveur (ici virtadrien1) dans "/etc/glusterfs/glusterfsserver.vol.sample" qui exportera la ressource /home/export-ns :

```
### Volume de stockage pour unify
volume brick-ns
  type storage/posix
  option directory /home/export-ns
end-volume
```
On configure ensuite les paramètres d'export de "brick-ns" dans le volume "server" :

```
### Add network serving capability to above brick.
volume server
 type protocol/server
 option transport-type tcp/server # For TCP/IP transport
  option auth.ip.brick1.allow * # Allow access to "brick" volume
 option auth.ip.brick2.allow *
 option auth.ip.brick-ns.allow *
end-volume
```
Le serveur est alors configuré pour autoriser l'unification des volumes avec le répertoire /etc/export-ns comme volume namespace.

On peut activer l'export des ressource avec la commandes glusterfsd utilisée précedemment.

## 2.5.3 Configuration du client

On s'interesse ici à la configuration du translator unify sur le client. On détaille dans cette partie l'unification des volumes "brick1" et "brick2" du serveur virtadrien1 sur le client virtadrien2.

Chacun de ces volumes a une taille actuelle de 8.0 Kiloctets.

Dans le fichier "/etc/glusterfs/glusterfs-client.vol.sample" on crée un nouveau volume

"client-ns" qui va permettre d'identifier le volume namespace exporté par le serveur :

```
volume client-ns
  type protocol/client
  option transport-type tcp/client
  option remote-host 192.168.113.209
  option remote-subvolume brick-ns
end-volume
```
Comme pour le volume "client" on indique le protocole utilisé, ainsi que l'adresse IP du serveur et le volume crée pour l'export du namespace sur le serveur (ici "brick-ns"). Il faut ensuite paramétrer le translator unify pour qu'il additionne les volumes brick1 et brick2.

On crée le volume "unify" :

```
volume unify
  type cluster/unify
  option scheduler rr
  option namespace client-ns
  subvolumes client1 client2
end-volume
```
La ligne "type cluster/unify" permet de déclarer le translator unify.

L'option "sheduler" spécifie quel outil est utilisé pour l'addition des volumes, il en existe plusieurs parmis lesquels ALU, NUFA, Random Sheduler et Round-Robin Scheduler sont couramment utilisés.

Dans ce cas, on choisit d'utiliser le Round-Robin Scheduler (rr) qui offre de meilleures performances pour des fichiers nombreux et similaires en taille (idéal pour des tests). La commande "namespace" permet de définir le nom du volume utilisé pour identifier le volume namespace exporté par le serveur.

Enfin il faut spécifier quelles sont les ressources à concaténer avec la ligne "subvolumes". Le client est désormais configuré pour recevoir les deux volumes et les unifier en un nouveau volume "unify".

On lance alors l'import des ressources avec glusterfs :

## \$ glusterfs -f /etc/glusterfs/glusterfs-client.vol.sample /mnt/import

Le répertoire "mnt/import" contient à présent les données des volumes "brick1" et "brick2" exportés, et possède une taille égale à la somme de ces deux volumes (soit 16 Kiloctets) :

\$ du -h /mnt/glusterfs 16.0K /mnt/glusterfs La procédure sera identique pour le client virtbarracuda2 souhaitant unifier les volumes brick3 et brick4.

On obtient donc deux volumes "unify" ayant en commun le namespace "/home/exportns" exporté par le serveur virtadrien1.

Comme le montre le graphique ci-dessous, en l'absence de translators pour paramétrer les opérations de lecture et d'écriture, les performances de GlusterFS sont moindres que celles d'un autre protocole de partage (exemple NFS) :

(benchmark)

On va donc configurer GlusterFS de manière à optimiser ses performances.

# 2.6 Gestion lecture/écriture

An d'améliorer le traitement des opérations de lecture et d'écriture, GlusterFS dispose de certains translators, durant ce projet ceux qui furent testés sont les suivants :

- io-cache : lecture/écriture en mémoire cache
- write-behind : écriture en arrière-plan
- red-ahead : lecture en arrière-plan

## 2.6.1 Mémoire cache

Le cache est une mémoire relativement petite et rapide qui stocke les informations les plus utilisées d'une autre mémoire plus grande et plus lente. Le processus fonctionne ainsi :

(schéma de fonctionnement cache)

- 1. L'élement demandeur (client) demande une information
- 2. Le cache vérifie s'il possède ou non cette information. Si il la possède il la transmet directement à l'élément demandeur, sinon il la demande à l'élément fournisseur (mémoire principale).
- 3. Dans le cas ou il ne possède pas l'information, il la conserve après l'avoir récupéré auprès de l'élément fournisseur, et la conserve pour utilisation ultérieure.

Cette procédure améliore les temps de traitements des requêtes ; un transfert de fichiers entre un client et une petite mémoire (cache) est plus rapide qu'un transfert avec une mémoire plus importante (plus encombrée).

Ce principe s'applique aussi bien pour des opérations de lecture que d'écriture.

Le translator io-cache permet de mettre en place une mémoire cache sous GlusterFS, on décide donc de l'utiliser sur chacun de des clients.

Comme précédemment, il faut créer un nouveau volume à chaque utilisation d'un nouveau translator, ici on crée le volume "iocache" dans "glusterfs-client.vol.sample" :

```
### Add IO-Cache feature
volume iocache
  type performance/io-cache
  option page-size 64MB
  subvolumes unify
end-volume
```
La commande "option page-size" permet de définir la taille de la mémoire cache. Il faut optimiser la taille du cache, si elle est trop petite elle ne conviendra pas aux fichiers importants, et réciproquement pour des fichiers légers avec un cache trop élevé. On fixe ici le cache à 64 mégaoctets, valeur moyenne de la taille des fichiers qui seront utilisés ultérieurement pour les tests de lecture/écriture.

On applique ce cache sur le volume "unify" grâce à la commande "subvolumes".

## 2.6.2 Opérations en arrière-plan

Les opérations d'"arrière-plan" consistent à regrouper des procédures de lecture ou d'écriture ensemble.

Cela permet de libérer la mémoire utilisée pour l'éxécution des multiples petites opérations afin de l'attribuer à des opérations moins nombreuses et plus larges.

On utilise alors respectivement les translators write-behind et read-ahead pour les opérations d'écriture et de lecture en arrière-plan .

#### Ecriture en arrière-plan

On configure le translator write-behind dans "glusterfs-client.conf" :

```
### Add writeback feature
volume writebehind
  type performance/write-behind
  option aggregate-size 1MB
  option flush-behind off
  subvolumes unify
end-volume
```
La ligne "option aggregate-size" permet de dénir la taille des opérations d'écritures en arrière-plan. On fixe ici la taille a 1 mégaoctet, les procédures d'écritures seront donc regroupées dans des opérations de 1 mégaoctet.

#### Lecture en arrière-plan

La lecture en arrière-plan nécessite la configuration du translator read-ahead :

```
### Add readahead feature
volume readahead
type performance/read-ahead
  option page-size 1MB # unit in bytes
  option page-count 4 # cache per file = (page-count x page-size)
 subvolumes unify
end-volume
```
Comme pour la procédure d'écriture en arrière-plan, on dénie avec la commande "option page-size" la taille des plages de lecture.

## 2.7 Tests réalisés

# 2.8 Evaluation du projet